iOS: Table Views and **[Navigation](#page-28-0) Controllers** 

MacWilliam

[Property Lists](#page-3-0)

[Table Views](#page-7-0)

<span id="page-0-0"></span>

# iOS: Table Views and Navigation Controllers

### Tommy MacWilliam

Harvard University

April 5, 2011

### **Announcements**

iOS: Table Views and [Navigation](#page-0-0) **Controllers** 

MacWilliam

**[Property Lists](#page-3-0)** 

[Table Views](#page-7-0)

► Lectures: http://cs76.net/Lectures

▶ Sections: http://cs76.net/Sections

# **Today**

iOS: Table Views and [Navigation](#page-0-0) **Controllers** 

**MacWilliam** 

[Property Lists](#page-3-0)

[Table Views](#page-7-0)

- $\blacktriangleright$  Property Lists
- $\blacktriangleright$  Table Views
- $\blacktriangleright$  Navigation Controllers
- $\blacktriangleright$  Advanced TableViews

イロト (御) (君) (君) (君) 三君 (の女の)

iOS: Table Views and [Navigation](#page-0-0) **Controllers** 

MacWilliam

#### [Property Lists](#page-3-0)

[Table Views](#page-7-0)

<span id="page-3-0"></span>

 $\blacktriangleright$  key-value pairs, used to store settings

K ロ ▶ K @ ▶ K 할 ▶ K 할 ▶ ... 할 → 9 Q Q\*

- $\triangleright$  XCode plist editor
- $\triangleright$  stored as XML

iOS: Table Views and **[Navigation](#page-0-0) Controllers** 

**MacWilliam** 

#### [Property Lists](#page-3-0)

[Table Views](#page-7-0)

- $\blacktriangleright$  <key>name</key>
- > NSString: <string>
- > NSNumber: <integer>, <real>

- > NSDate: <date>
- ▶ NSData: <data>
- I NSArray: <array>
- ▶ NSDictionary: <dict>

iOS: Table Views and **[Navigation](#page-0-0) Controllers** 

MacWilliam

#### [Property Lists](#page-3-0)

[Table Views](#page-7-0)

- $\triangleright$  NSDictionary also contains key/value pairs
- $\rightarrow$  initWithContentsOfFile parses plist into an NSDictionary
- $\triangleright$  writeToFile writes plist from NSDictionary

iOS: Table Views and **[Navigation](#page-0-0) Controllers** 

**MacWilliam** 

#### [Property Lists](#page-3-0)

[Table Views](#page-7-0)

- $\triangleright$  NSBundle: location of resources in filesystem
- $\blacktriangleright$  mainBundle: bundle for current app
- pathForResource: of Type: NSString of path to file of given type

### **TableViews**

iOS: Table Views and **[Navigation](#page-0-0) Controllers** 

MacWilliam

[Property Lists](#page-3-0)

[Table Views](#page-7-0)

<span id="page-7-0"></span>

- $\triangleright$  single-column tables, just like ListAdapters
- $\triangleright$  bind data source (model) to UI (view)
- ▶ UITableViewDataSource protocol
	- ▶ or, just use the UITableViewController

### **TableViews**

iOS: Table Views and **[Navigation](#page-0-0) Controllers** 

**MacWilliam** 

[Property Lists](#page-3-0)

[Table Views](#page-7-0)

Advanced

- numberOfSectionsInTableView: define how many sections the table has
- ▶ tableView:numberOfRowsInSection: define how many rows the table has
	- $\triangleright$  count of the model
	- $\rightarrow$  effectively ignore section if you just have one
- $\blacktriangleright$  tableView:cellForRowAtIndexPath: how to render a given cell
- **I** tableView:didSelectRowAtIndexPath: handle tap on a cell

### cellForRowAtIndexPath

iOS: Table Views and **[Navigation](#page-0-0) Controllers** 

**MacWilliam** 

[Property Lists](#page-3-0)

[Table Views](#page-7-0)

Advanced

- $\blacktriangleright$  just as with Adapters, we want to recycle/cache cells to improve performance
	- $\triangleright$  cell off-screen: we can re-use it
- $\triangleright$  cell identifier: unique string identifying the type of cell we want
	- $\triangleright$  more pertinent when using different types of cells in a table

- ▶ dequeueReusableCellWithIdentifier: try to retrieve cell from the cache
	- $\triangleright$  nothing in the cache until user scrolls!
	- $\triangleright$  if nil, nothing in cache, so create new cell

# **NSIndexPath**

iOS: Table Views and **[Navigation](#page-0-0) Controllers** 

MacWilliam

[Property Lists](#page-3-0)

[Table Views](#page-7-0)

- $\triangleright$  contains property for section and row
	- $\blacktriangleright$  integer, 0-indexed
- $\triangleright$  does NOT contain cell itself!
	- ▶ [model objectAtIndex:indexPath.row];

# Cell Properties

iOS: Table Views and **[Navigation](#page-0-0) Controllers** 

MacWilliam

[Property Lists](#page-3-0)

[Table Views](#page-7-0)

Advanced [TableViews](#page-22-0)

- $\triangleright$  cell.textLabel.text: text displayed in cell
- $\triangleright$  cell.accessoryType: image at right of row, describes cell behavior
	- ▶ UITableViewCellAccessory DisclosureIndicator: chevron, designates drill-down
	- ▶ UITableViewCellAccessory DetailDisclosureButton: blue arrow button, designates detail view

**KOD KOD KED KED E VOLC** 

▶ UITableViewCellAccessory Checkmark: checkmark when row is selected

## TableView Properties and Outlets

iOS: Table Views and **[Navigation](#page-0-0) Controllers** 

MacWilliam

[Property Lists](#page-3-0)

[Table Views](#page-7-0)

 $\blacktriangleright$  style attribute

 $\blacktriangleright$  Plain: edge to edge rows

- $\triangleright$  Grouped: centered with rounded corners
- $\blacktriangleright$  outlets
	- $\rightarrow$  dataSource/delegate: where methods defining table behavior are defined

## Setting up a TableView

 $\blacktriangleright$  example time!

K ロ ▶ K @ ▶ K 할 ▶ K 할 ▶ ... 할 → 9 Q Q\*

iOS: Table Views and [Navigation](#page-0-0) **Controllers** 

**MacWilliam** 

[Property Lists](#page-3-0)

[Table Views](#page-7-0)

# UINavigationController

iOS: Table Views and **[Navigation](#page-0-0) Controllers** 

MacWilliam

[Property Lists](#page-3-0)

[Table Views](#page-7-0)

Navigation **[Controllers](#page-14-0)** 

<span id="page-14-0"></span>Advanced

- $\triangleright$  maintains a stack of view controllers
- **P** pushViewController: animated: push a new controller onto the stack and switch to it
- ▶ popViewControlerAnimated: pop a view controller off the stack and switch to parent

# UIViewController Properties

iOS: Table Views and **[Navigation](#page-0-0) Controllers** 

**MacWilliam** 

[Property Lists](#page-3-0)

[Table Views](#page-7-0)

#### Navigation **[Controllers](#page-14-0)**

Advanced

- **>** self.navigationController: navigation controller managing the current stack
- $\blacktriangleright$  self.navigationItem: navigation bar for current view controller
	- $\blacktriangleright$  title: text in navigation bar
	- ▶ leftBarButton, rightBarButton: buttons on navigation bar

### Pushing a new ViewController

iOS: Table Views and **[Navigation](#page-0-0) Controllers** 

MacWilliam

[Property Lists](#page-3-0)

[Table Views](#page-7-0)

#### Navigation **[Controllers](#page-14-0)**

- $\blacktriangleright$  don't forget about  $@class$  (interface) and  $\#import$ (implementation)!
	- $\triangleright$  can't access classes you've created without them

## Pushing a new ViewController

iOS: Table Views and **[Navigation](#page-0-0) Controllers** 

MacWilliam

[Property Lists](#page-3-0)

[Table Views](#page-7-0)

#### Navigation **[Controllers](#page-14-0)**

Advanced

### $\blacktriangleright$  from Interface Builder

- $\triangleright$  create outlet in interface
- add a generic View Controller object
- $\triangleright$  set class in Identity Inspector
- $\triangleright$  set nib name in Attributes Inspector
- **Connect** View Controller to File's Owner

## Pushing a new ViewController

iOS: Table Views and **[Navigation](#page-0-0) Controllers** 

MacWilliam

[Property Lists](#page-3-0)

[Table Views](#page-7-0)

#### Navigation **[Controllers](#page-14-0)**

### $\blacktriangleright$  from Objective-C

 $\rightarrow$  alloc and initWithNibName: new instance of the controller

**KORKARYKERKER OQO** 

- $\triangleright$  no file extension on the nib
- $\blacktriangleright$  don't forget to release!

# **UIImageView**

iOS: Table Views and **[Navigation](#page-0-0) Controllers** 

**MacWilliam** 

[Property Lists](#page-3-0)

[Table Views](#page-7-0)

#### Navigation **[Controllers](#page-14-0)**

- I image property of UIImageView changes UIImage displayed
	- UIImage imageNamed: Create UIImage from filename
- $\triangleright$  contentMode property of UIImage controls how image is scaled
	- $\triangleright$  UIViewContentModeScaleToFill: scale to fit, changing aspect ratio
	- $\triangleright$  UIViewContentModeScaleAspectFit: scale to fit, maintaining aspect ratio
	- ▶ UIViewContentModeScaleAspectFill: scale to fit, cropping if necessary

**KOD KOD KED KED E VAN** 

### **UIWebView**

iOS: Table Views and **[Navigation](#page-0-0) Controllers** 

MacWilliam

[Property Lists](#page-3-0)

[Table Views](#page-7-0)

#### Navigation **[Controllers](#page-14-0)**

loadRequest: load web page from NSURLRequest

- **> NSURLRequest requestWithURL: create** NSURLRequest from NSURL
- **> NSURL URLWithString: create NSURL from** NSString

### Navigation Controllers

 $\blacktriangleright$  example time!

K ロ ▶ K @ ▶ K 할 ▶ K 할 ▶ ... 할 → 9 Q Q\*

iOS: Table Views and [Navigation](#page-0-0) **Controllers** 

**MacWilliam** 

[Property Lists](#page-3-0)

[Table Views](#page-7-0)

#### Navigation **[Controllers](#page-14-0)**

# TableView Sections

iOS: Table Views and **[Navigation](#page-0-0) Controllers** 

MacWilliam

[Property Lists](#page-3-0)

[Table Views](#page-7-0)

<span id="page-22-0"></span>Advanced **TableWews** 

- $\triangleright$  can have different number of rows per section
	- $\blacktriangleright$  remember, numberInRowsInSection: gives the section as a parameter
- ▶ titleForHeaderInSection: NSString of section header
- ▶ titleForFooterInSection: NSString of section footer

### TableView Sections

 $\blacktriangleright$  example time!

K ロ ▶ K @ ▶ K 할 ▶ K 할 ▶ ... 할 → 9 Q Q\*

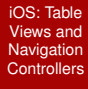

**MacWilliam** 

[Property Lists](#page-3-0)

[Table Views](#page-7-0)

Advanced **[TableViews](#page-22-0)** 

## Editable TableViews

iOS: Table Views and **[Navigation](#page-0-0) Controllers** 

MacWilliam

[Property Lists](#page-3-0)

[Table Views](#page-7-0)

**Advanced TableWews** 

- **>** self.editItemButton: built-in button handling delete/move
- $\triangleright$  canEditRowAtIndexPath: set whether a given row is editable
	- $\triangleright$  return YES makes entire table editable
- **D** canMoveRowAtIndexPath: set whether a given row is movable

## Editable TableViews

iOS: Table Views and **[Navigation](#page-0-0) Controllers** 

MacWilliam

[Property Lists](#page-3-0)

[Table Views](#page-7-0)

**Advanced TableWews**  ▶ commitEditingStyle:forRowAtIndexPath: edit operation performed on given row

- <sup>I</sup> moveRowAtIndexPath:toIndexPath: move operation performed on rows
- $\blacktriangleright$  update both model and view!
	- $\triangleright$  invalidate state can lead to app crash

### Editable TableViews

iOS: Table Views and [Navigation](#page-0-0) **Controllers** 

**MacWilliam** 

[Property Lists](#page-3-0)

[Table Views](#page-7-0)

Advanced **[TableViews](#page-22-0)**   $\blacktriangleright$  example time!

イロト (伊) (ミ) (ミ) (ミ) ミーのQ(V)

# Cell Styles

iOS: Table Views and **[Navigation](#page-0-0) Controllers** 

MacWilliam

[Property Lists](#page-3-0)

[Table Views](#page-7-0)

Advanced **[TableViews](#page-22-0)**   $\triangleright$  notice the constructor for cells is initWithStyle:

- ▶ UITableViewCellStyleDefault: no detail label
- ▶ UITableViewCellStyleSubtitle: detail label below
- $\rightarrow$  UITableViewCellStyleValue1: detail label to the right
- ▶ UITableViewCellStyleValue2: equally-sized text and detail labels

# Cell Styles

- iOS: Table Views and [Navigation](#page-0-0) **Controllers**
- **MacWilliam**
- [Property Lists](#page-3-0)
- [Table Views](#page-7-0)
- 
- <span id="page-28-0"></span>Advanced **[TableViews](#page-22-0)**

 $\blacktriangleright$  example time!

K ロ > K 레 > K 할 > K 할 > H 할 > K 이익어